# Configure Secret Management Support

Last Modified on 12/04/2024 4:48 am EST

### V10.0 and later

#### **Prerequisites**

- Basic understanding of Cora Orchestration configuration.
- Basic understanding of the external secret stores, AWS Secrets Manager, or Azure Key Vault, whichever you want to use.
- Knowledge of creating secret keys in the secret stores.

#### **Overview**

Cora Orchestration supports external secret stores to store and fetch values like user credentials, connection strings, database credentials, API keys, OAuth tokens, and other secrets for the configuration files at runtime. With this functionality you need not hardcode the sensitive information in plain text or encrypted text. With secret stores you can also control the permission-based access to the sensitive information.

Following are the three secret stores supported:

- AWS Secrets Manager
- Azure Key Vault
- System Environment Variables

Starting from V10.1, to choose a specific secret store for Cora Orchestration, and connect to the secret store, you need to run the [Add-CoraOrchestrationSecretEnvironmentVariables](http://knowledgecenter.gcora.genpact.com/help/powershell-function-add-coraorchestrationsecretenvironmentvariables) PowerShell function.

For V10.0, configuring the secret store is done manually.

To choose the specific secret store, you need to add the sequence:secrets:providerTypes environment variable in your system environment variables, and to connect to the secret store, you need to configure the store specific environment variables in the system.

All the store specific environment variables are listed in the sections below. For the list of secret keys required for Cora Orchestration, see the Secret keys section below.

#### **NOTE**

While upgrading from versions previous to V10.0, make sure to include the following secrets to the configs:

For System Environment Variables store:

- Genpact.CoraSeQuence.Rijndael.Key
- Genpact.CoraSeQuence.Rijndael.Salt

For Azure Key Vault store:

Genpact0CoraSeQuence0Rijndael0Key (with same value as Genpact.CoraSeQuence.Rijndael.Key)

AWS Secrets Manager environment variables

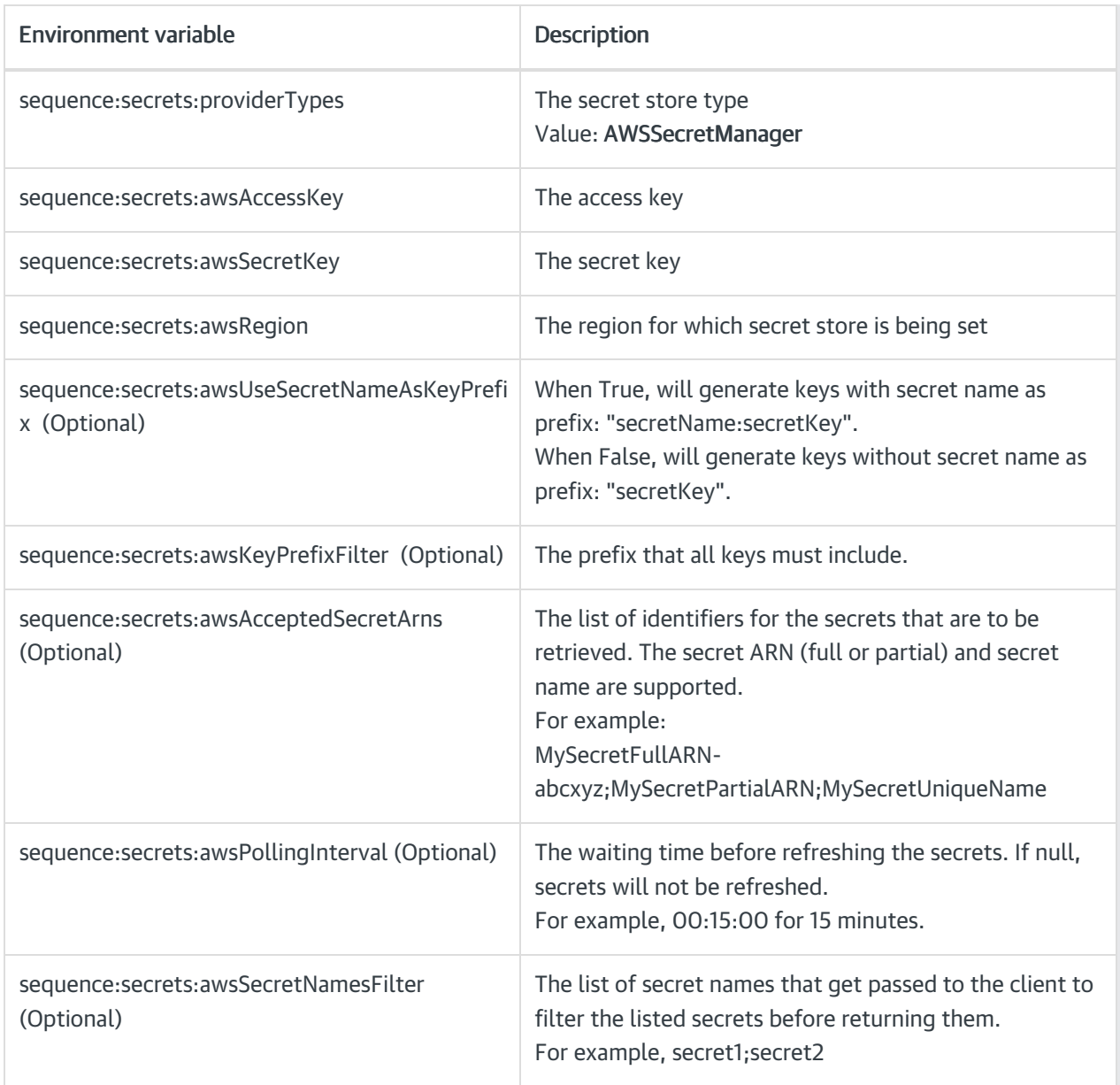

## Azure Key Vault environment variables

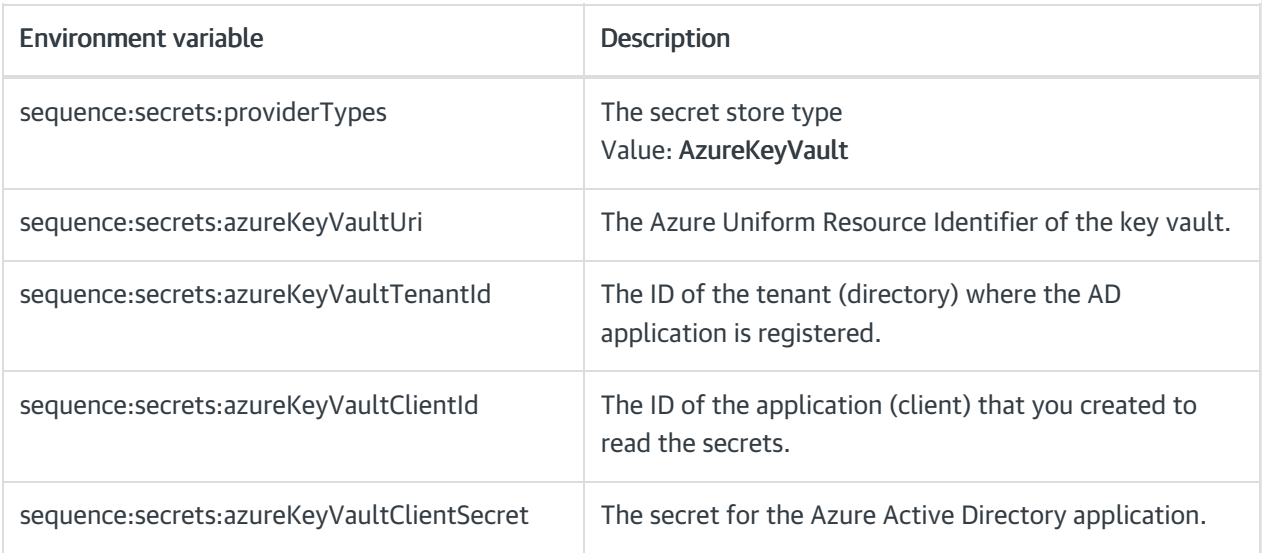

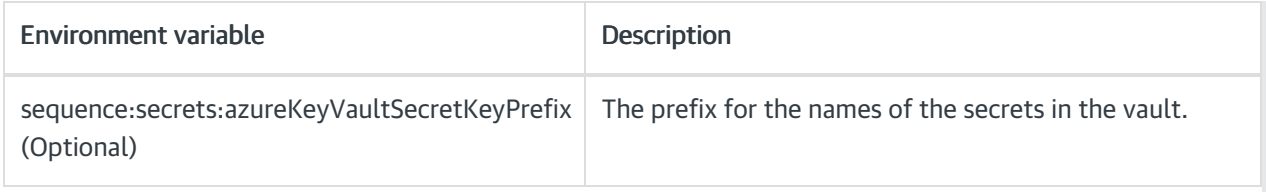

## System environment variables

If you don't want to use an external secret store, you can use your system environment variables to store secrets.

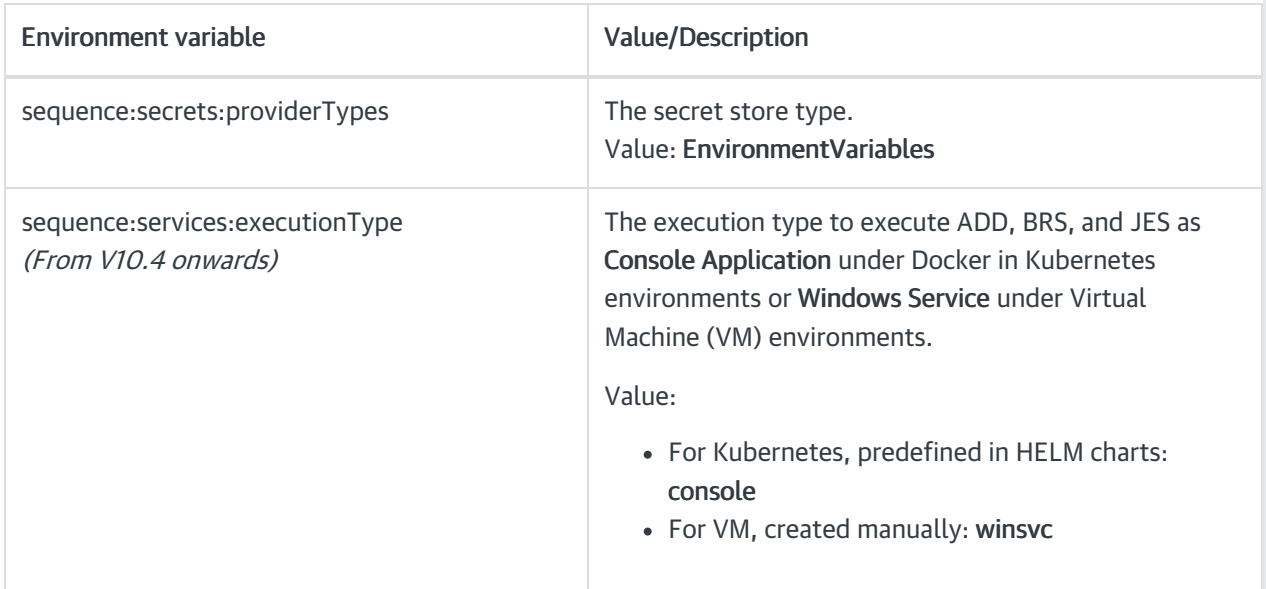

### Secret keys

The following are the secret keys and their values you need to store in your secret store.

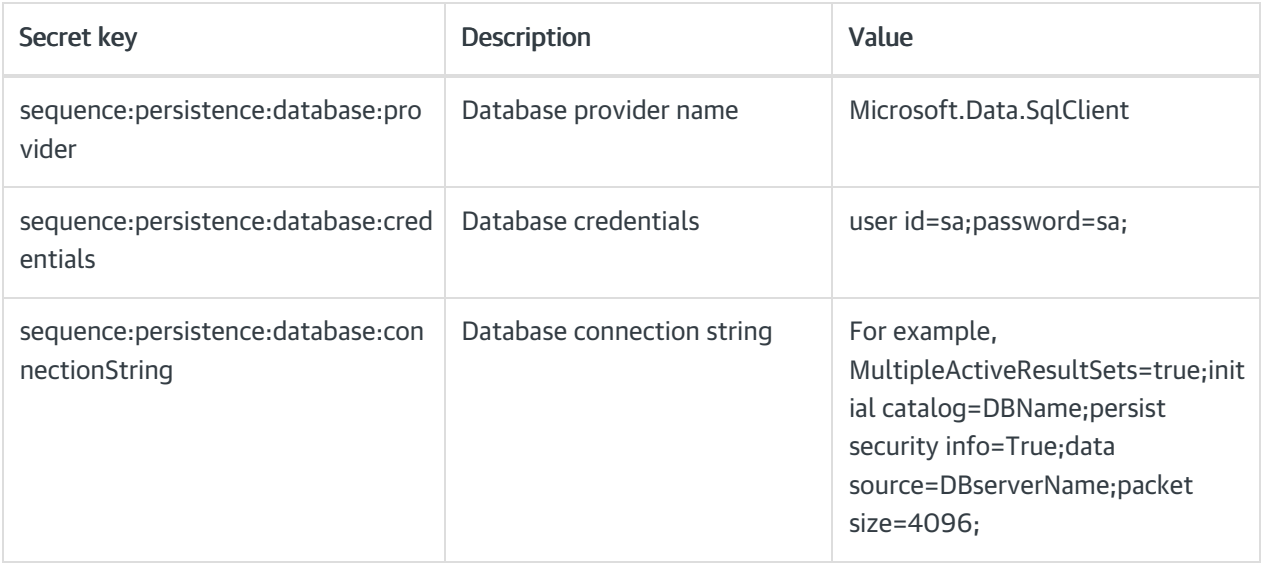

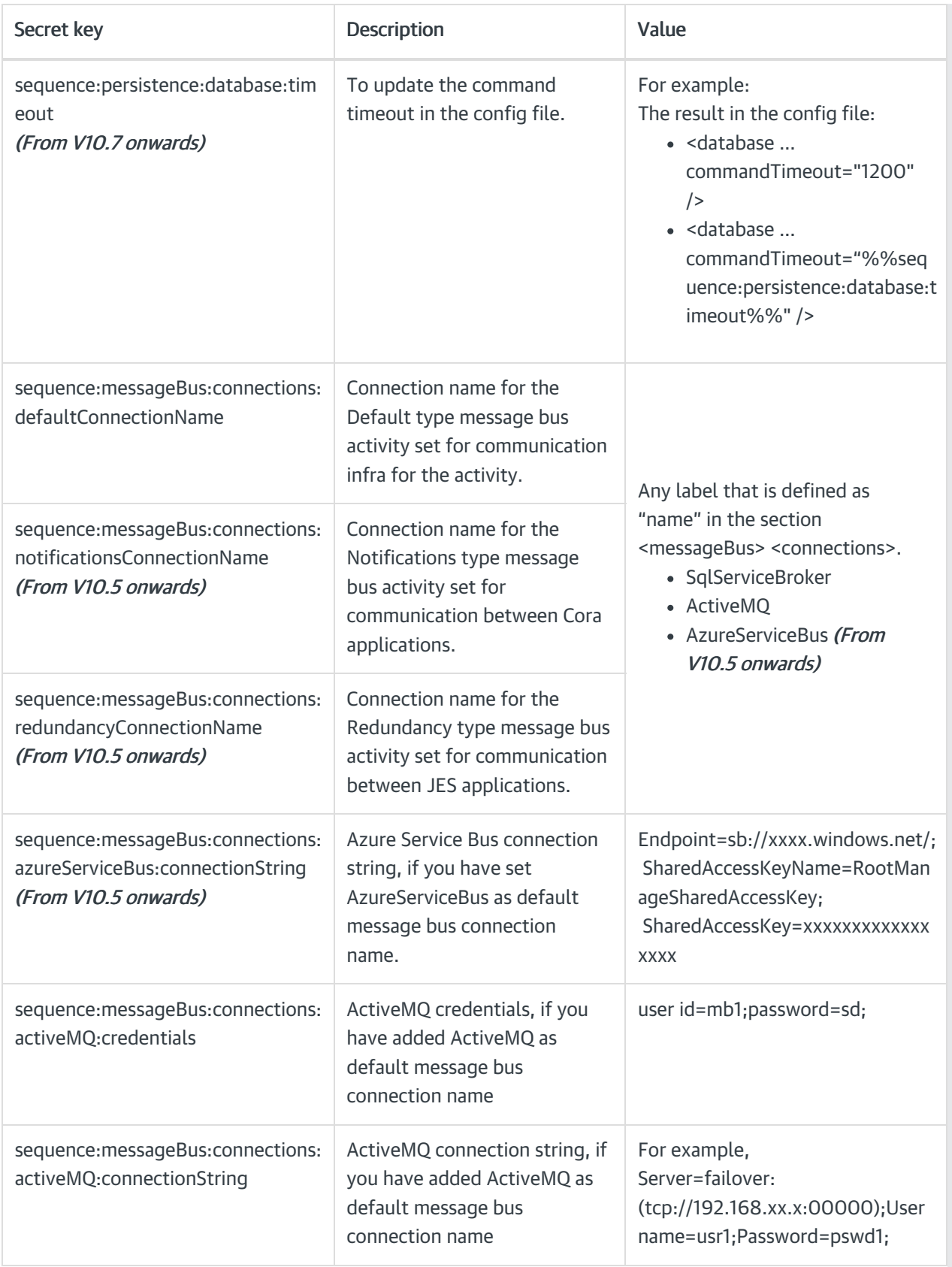

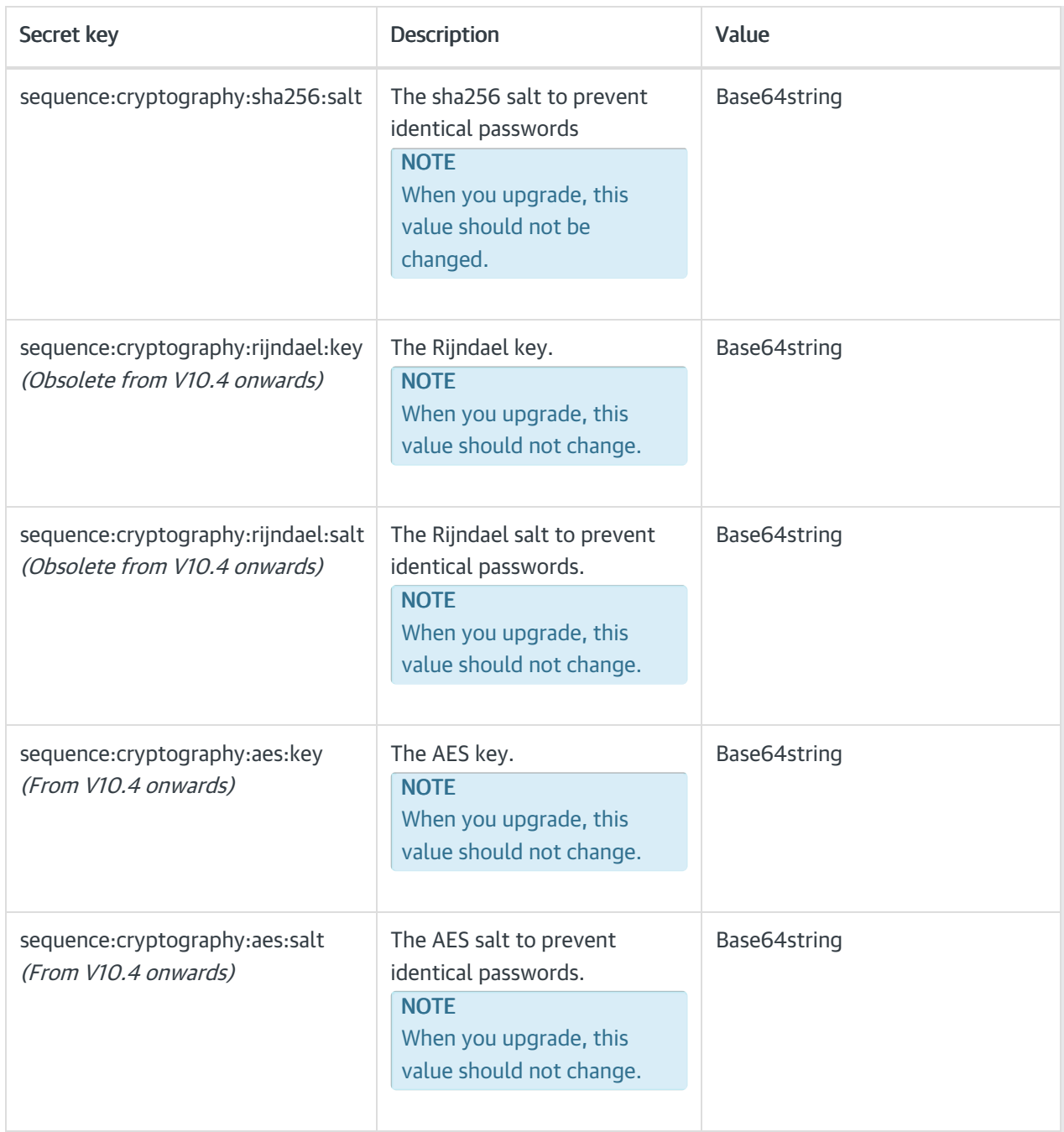

Since the Rijndael is obsolete from .NET6 onwards, we have upgraded to use AES (Advanced Encryption Standard) algorithm for enhanced security. Cora Orchestration V10.4 onwards uses AES ECB mode for encryptions.

For details, see this [article](http://knowledgecenter.gcora.genpact.com/help/upgrade-cryptographic-algorithm-from-rijndael-to-aes).

For Azure Key Vault, once the secrets are created and finalized, you need to alter the existing legacy credentials and connections strings created before V10.0 to use the new key with the following SQL:

For credentials:

update tblCredentials set fldPassword = REPLACE(fldPassword,'bnBhY3QuQ29yYVNlUXVlbmNlLlJpam5kYWVsLktle','bnBhY3QwQ29yYVNlUXVlb mNlMFJpam5kYWVsMEtle'), fldCredentialString = REPLACE(fldCredentialString,'bnBhY3QuQ29yYVNlUXVlbmNlLlJpam5kYWVsLktle','bnBhY3QwQ2 9yYVNlUXVlbmNlMFJpam5kYWVsMEtle') where fldName='SMTP'

For connection strings:

update tblConnectionString set fldConnectionString =REPLACE(fldConnectionString,'bnBhY3QuQ29yYVNlUXVlbmNlLlJpam5kYWVsLktle','bnBhY3QwQ 29yYVNlUXVlbmNlMFJpam5kYWVsMEtle') where fldName='ConnectionString Name'

**NOTE** 

You can update the *where* clause based on your needs.